# Inspiron 17 7000 Series 2-in-1 Podešavanje i specifikacije

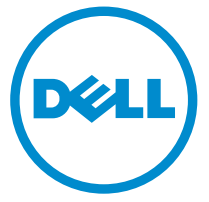

Kompjuterski model: Inspiron 17-7778 Model sa regulacijom: P30E Tip sa regulacijom: P30E001

# Napomene, mere opreza i upozorenja

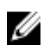

NAPOMENA: NAPOMENA ukazuje na važne informacije koje će vam pomoći da iskoristite računar na bolji način.

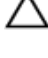

OPREZ: OPREZ ukazuje na potencijalno oštećenje hardvera ili gubitak podataka i saopštava vam kako da izbegnete problem.

UPOZORENJE: UPOZORENJE ukazuje na potencijalno oštećenje imovine, telesne povrede i smrtni ishod.

**©** 2016 Dell Inc. Sva prava zadržana. Ovaj proizvod je zaštićen zakonima o zaštiti autorskih prava i intelektualnoj svojini u SAD i međunarodnim zakonima. Dell i logotip Dell su zaštitni znaci kompanije Dell Inc. u Sjedinjenim Američkim Državama i/ili drugim pravnim nadležnostima. Svi ostali znaci i imena ovde navedeni mogu biti zaštitni znaci svojih kompanija.

2016-05

Pregl. A01

# Sadržaj

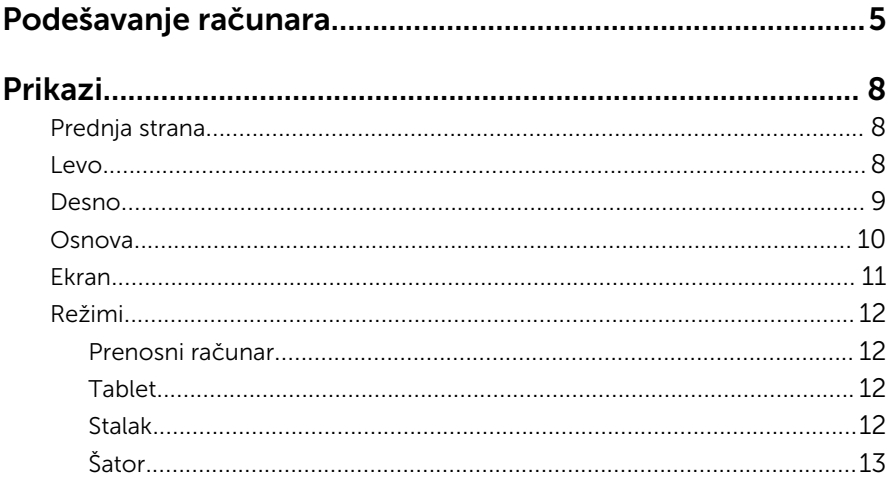

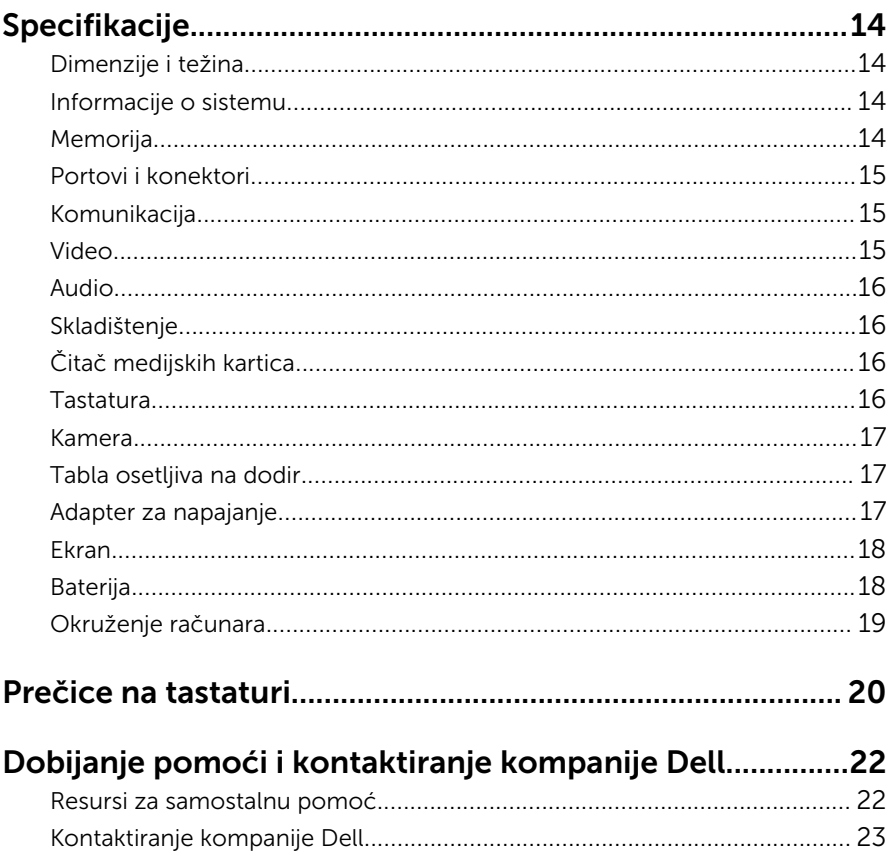

# <span id="page-4-0"></span>Podešavanje računara

Povežite adapter za napajanje i pritisnite dugme za napajanje.

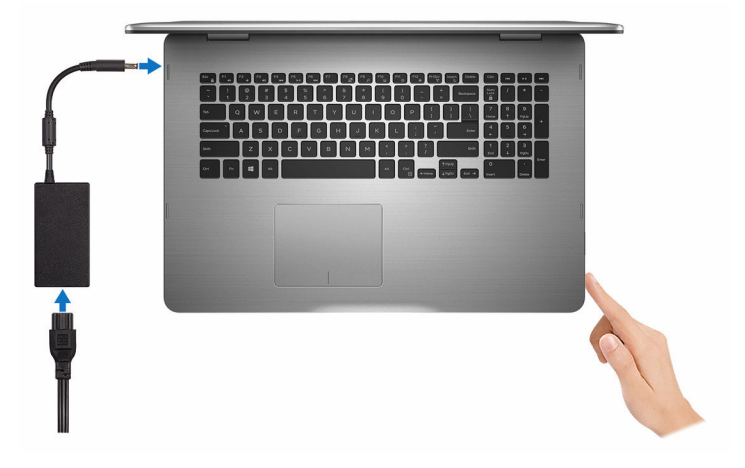

- 2 Sledite uputstva na ekranu da biste dovršili podešavanje Windows sistema:
	- a) Omogućite bezbednost i Dell ažuriranja.

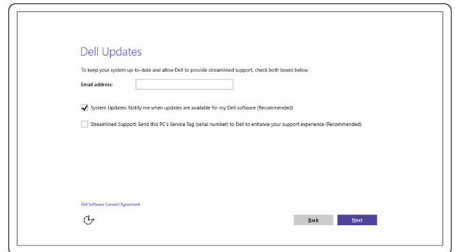

b) Povežite uređaj na bežičnu mrežu.

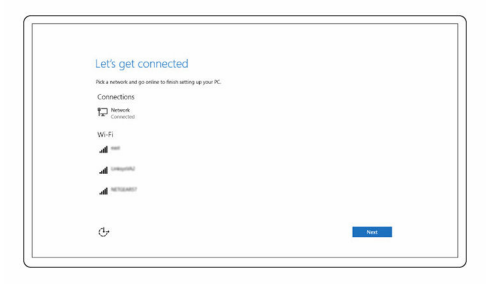

c) Prijavite se na svoj Microsoft nalog ili kreirajte novi nalog.

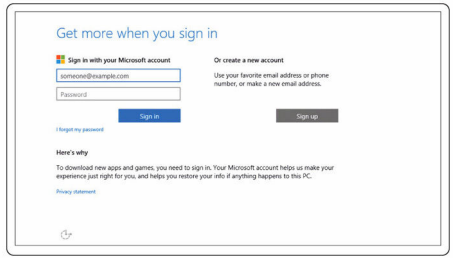

3 Istražite Dell resurse na vašoj radnoj površini.

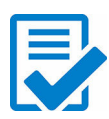

Registracija računara

Dell pomoć i podrška

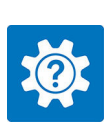

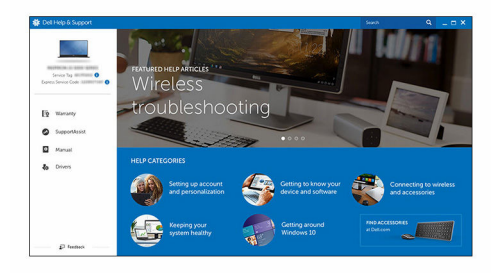

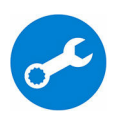

SupportAssist — Proverite i ažurirajte računar

## <span id="page-7-0"></span>Prednja strana

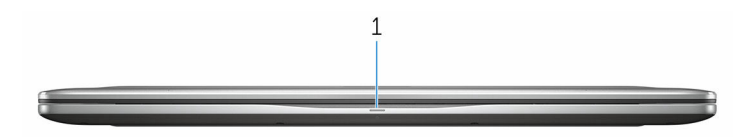

#### 1 Svetlo za status napajanja i baterije/svetlo za aktivnost čvrstog diska

Pokazuje status punjenja baterije ili aktivnosti čvrstog diska.

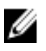

NAPOMENA: Pritisnite taster Fn+H da biste menjali ovo svetlo između svetla za status napajanja i baterije i svetla za aktivnost čvrstog diska.

#### Svetlo za aktivnost čvrstog diska

Uključuje se kada računar čita podatke sa čvrstog diska ili upisuje podatke na njega.

#### Svetlo za status napajanja i baterije

Pokazuje status napajanja i punjenja baterije

Neprekidno belo — Adapter za napajanje je povezan i baterija je napunjena više od 5%.

Žuto svetlo — Računar radi na baterijsko napajanje i kapacitet baterije je manji od 5%.

#### Isključeno svetlo

- Adapter za napajanje je povezan i baterija je potpuno napunjena.
- Računar radi na baterijsko napajanje i kapacitet baterije je veći od 5%.
- Računar je u stanju spavanja, hibernacije ili je isključen

### Levo

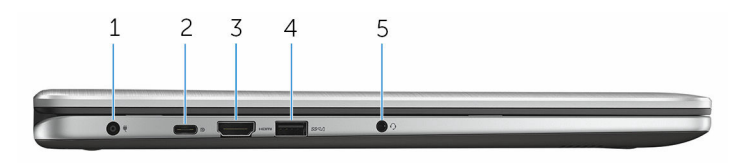

#### <span id="page-8-0"></span>1 Port adaptera za napajanje

Povezuje adapter za napajanje kako bi obezbedio napajanje računara i punjenje baterije.

#### 2 USB tip-C port

Povezuje periferne uređaje kao što su eksterni uređaji za skladištenje, štampači, eksterni displeji itd. Obezbeđuje brzine prenosa podataka do 5 Gb/s.

Podržava funkciju Power Delivery koja omogućava dvosmerno napajanje između uređaja. Obezbeđuje izlaznu snagu do 15 W koja omogućava brže punjenje.

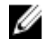

NAPOMENA: Adapteri (prodaju se odvojeno) su neophodni za povezivanje standardnih USB i DisplayPort uređaja.

#### 3 HDMI port

Povezuje TV ili drugi uređaj sa HDMI ulazom. Obezbeđuje video i audio izlaz.

#### 4 USB 3.0 port sa PowerShare

Povezuje periferne uređaje kao što su uređaji za skladištenje, štampači itd. Obezbeđuje brzine prenosa podataka do 5 Gb/s.

PowerShare omogućava punjenje USB uređaja čak i kada je vaš računar isključen.

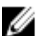

NAPOMENA: Ako je vaš računar isključen sa napajanja ili u stanju hibernacije, morate povezati adapter za napajanje da biste punili uređaje preko PowerShare porta. Ovu funkciju morate omogućiti u programu za podešavanje BIOS-a.

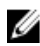

NAPOMENA: Neki USB uređaji se možda neće puniti kada je računar isključen ili u režimu spavanja. U tim slučajevima, uključite računar da biste punili uređaj.

#### 5 Port za slušalice

Povezuje slušalice, mikrofon ili slušalice sa mikrofonom (kombinacija slušalica i mikrofona).

### Desno

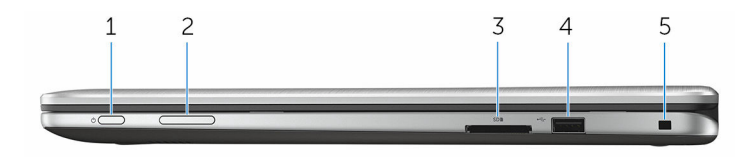

#### <span id="page-9-0"></span>1 Dugme za napajanje

Pritisnite da uključite računar ako je isključen ili u stanju spavanja.

Pritisnite da postavite računar u stanje spavanja ako je uključen.

Pritisnite i držite 4 sekunde da biste prisilno isključili računar.

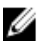

NAPOMENA: U delu Opcije napajanja možete da prilagodite funkciju dugmeta za napajanje. Dodatne informacije potražite u delu *Ja i moj Dell* na stranici [www.dell.com/support/manuals.](https://www.dell.com/support/manuals)

#### 2 Dugmad za kontrolu jačine zvuka

Pritisnite za pojačanje ili utišanje zvuka.

#### 3 Čitač medijskih kartica

Čita podatke sa medijskih kartica i upisuje podatke na njih.

#### 4 USB 2.0 port

Povezuje periferne uređaje kao što su uređaji za skladištenje, štampači itd. Obezbeđuje brzine prenosa podataka do 480 Mb/s.

#### 5 Slot za zaštitni kabl

Povezuje bezbednosni kabl kako bi se sprečilo neovlašćeno pomeranje računara.

## Osnova

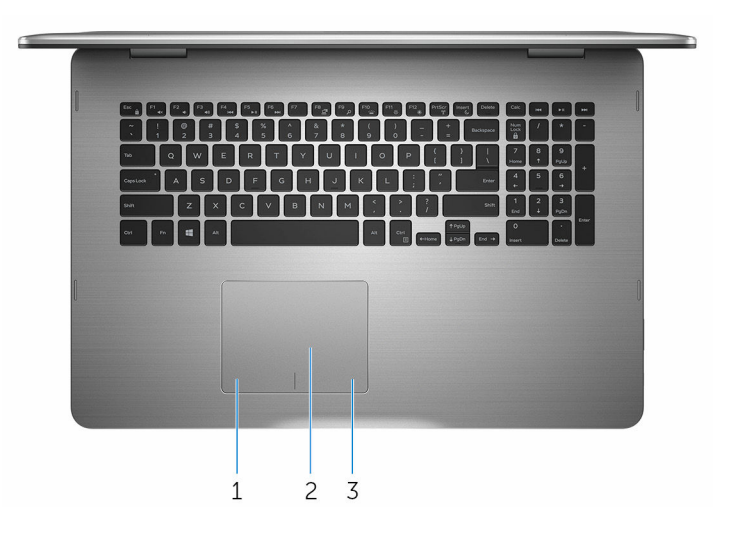

1 Oblast levog klika

Pritisnite za levi klik.

#### <span id="page-10-0"></span>2 Tabla osetljiva na dodir

Pomerite prst po tabli osetljivoj na dodir da biste pomerili pokazivač miša. Dodirnite za levi klik i dodirnite sa dva prsta za desni klik.

#### 3 Oblast desnog klika

Pritisnite za desni klik.

### Ekran

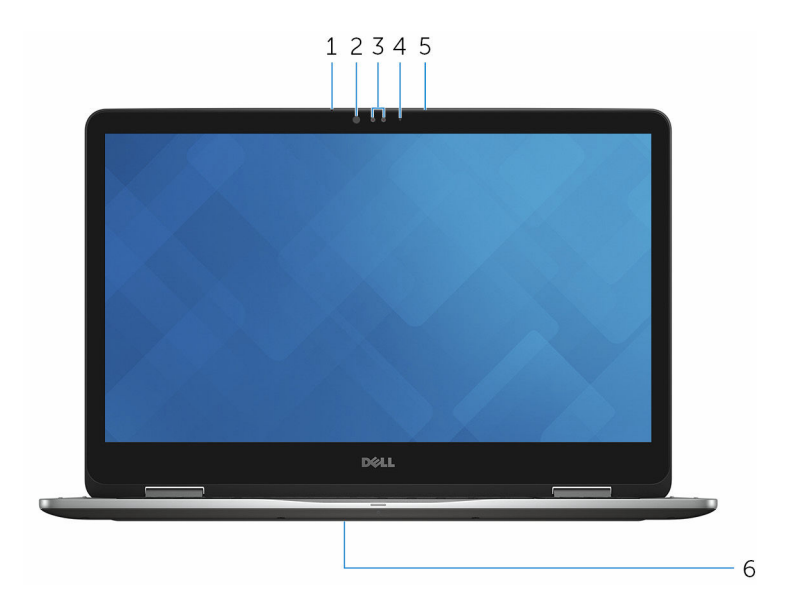

#### 1 Levi mikrofon

Obezbeđuje ulaz digitalnog zvuka za snimanje zvuka, glasovne pozive itd.

#### 2 Infracrveni odašiljač

Emituje infracrveno svetlo koje omogućava da infracrvena kamera registruje dubinu i kretanje.

#### 3 Infracrvena kamera

Omogućava vam da vodite video razgovore, snimate fotografije i video zapise. Funkcija kamere za registrovanje dubine poboljšava bezbednost kada se upari sa funkcijom Windows Hello.

#### 4 Svetlo za status kamere

Uključuje se kada se kamera koristi.

#### <span id="page-11-0"></span>5 Desni mikrofon

Obezbeđuje ulaz digitalnog zvuka za snimanje zvuka, glasovne pozive itd.

#### 6 Lokacija servisne oznake

Servisna oznaka je jedinstveni alfanumerički identifikator koji omogućava tehničarima kompanije Dell da identifikuju hardverske komponente u vašem računaru i pristupe informacijama o garanciji.

## Režimi

#### Prenosni računar

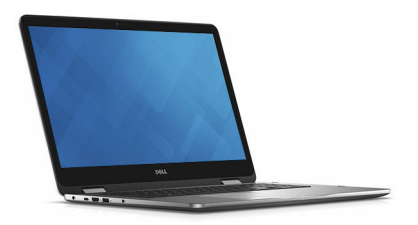

#### Tablet

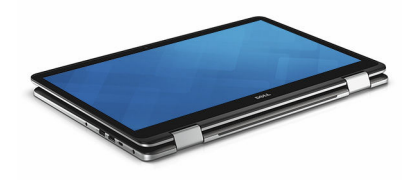

#### Stalak

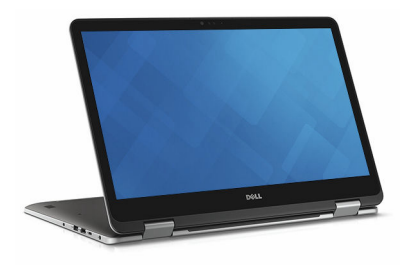

# <span id="page-12-0"></span>Šator

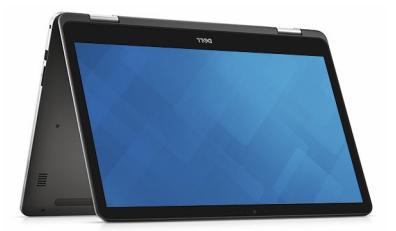

# <span id="page-13-0"></span>Dimenzije i težina

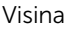

22,10 mm (0,87 in)

Širina 412,50 mm (16,24 in)

Dubina 277,50 mm (10,92 in)

Težina 2,94 kg (6,49 lb)

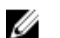

NAPOMENA: Težina vašeg prenosnog računara može se razlikovati u zavisnosti od poručene konfiguracije i mogućnosti proizvodnje.

# Informacije o sistemu

Procesor

Model računara **Inspiron 17-7778** 

- Intel Core i5 procesor 6. generacije
- Intel Core i7 procesor 6. generacije

Skup čipova **Integrisan u procesor** 

Memorija

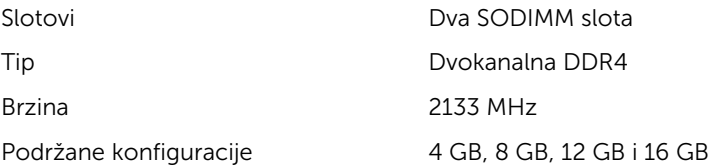

### <span id="page-14-0"></span>Portovi i konektori

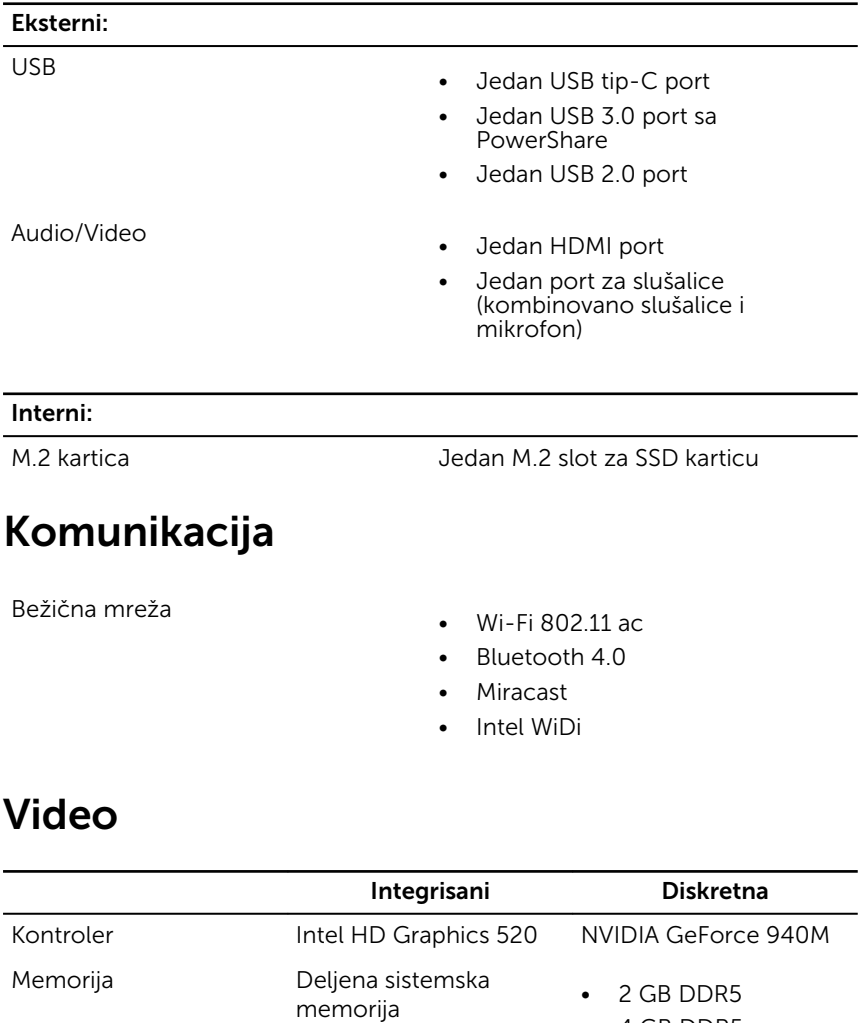

• 4 GB DDR5

# <span id="page-15-0"></span>Audio

Kontroler **Realtek ALC3234CG** sa Waves MaxxAudio Pro Zvučnici Dva Izlaz • Prosečna – 2 W  $\bullet$  Vršna – 2.5 W Mikrofon Digitalni redni mikrofoni u sklopu kamere Kontrole jačine zvuka Tasterske prečice za kontrolu medija i dugmad za kontrolu jačine zvuka

# Skladištenje

Interfejs SATA 6 Gb/s Poluprovodnički disk

- M.2 disk
- Disk od 2,5 inča

Čvrsti disk Jedan disk od 2,5 inča

# Čitač medijskih kartica

Tip Jedan slot za SD karticu

## Tastatura

Tip Tastatura sa pozadinskim osvetljenjem Tasterske prečice Neki tasteri na vašoj tastaturi imaju po dva simbola. Ti tasteri se mogu koristiti za unos alternativnih znakova ili za izvršavanje sekundarnih funkcija. Da biste uneli alternativni znak, pritisnite Shift i željeni taster. Da biste

izvršili sekundarne funkcije, pritisnite Fn i željeni taster.

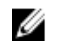

NAPOMENA: Možete da definišete primarno ponašanje funkcijskih tastera (F1–F12) promenom opcije Function Key Behavior (Ponašanje funkcijskih tastera) u programu za podešavanje BIOS-a.

[Prečice na tastaturi](#page-19-0)

## <span id="page-16-0"></span>Kamera

Rezolucija

- Fotografija: 0,92 megapiksela
- Video: 1280 x 720 (HD) pri 30 fps

Dijagonalni ugao prikaza 74 stepena

# Tabla osetljiva na dodir

Rezolucija

Dimenzije

- Horizontalno: 1260
- Vertikalno: 960
- Visina: 80 mm (3,15 in)
- Širina: 105 mm (4,13 in)

# Adapter za napajanje

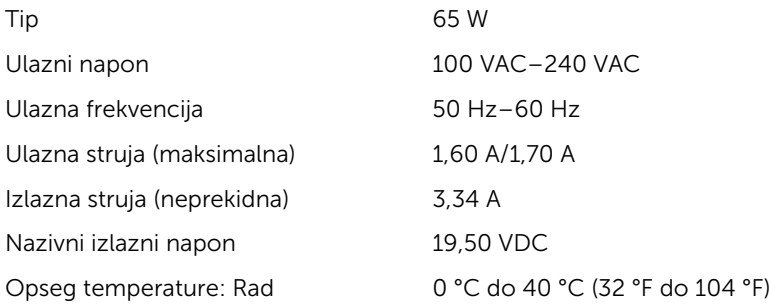

<span id="page-17-0"></span>Opseg temperature: Skladištenje –40 °C do 70 °C (-40 °F do 158 °F)

# Ekran

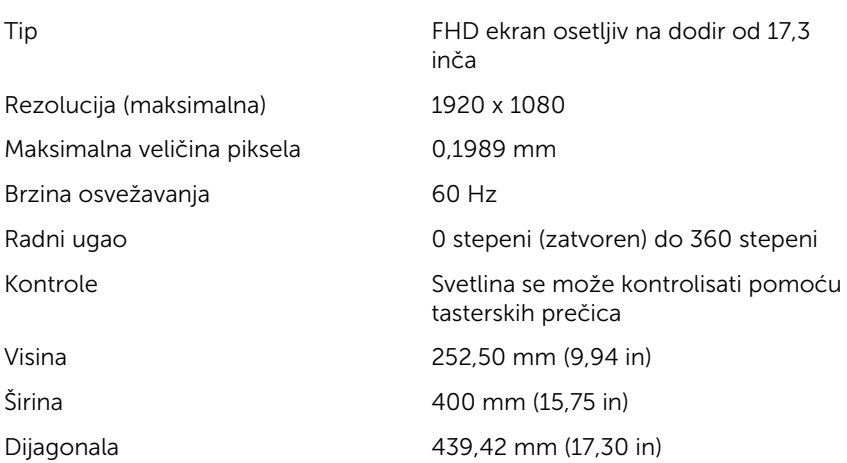

# Baterija

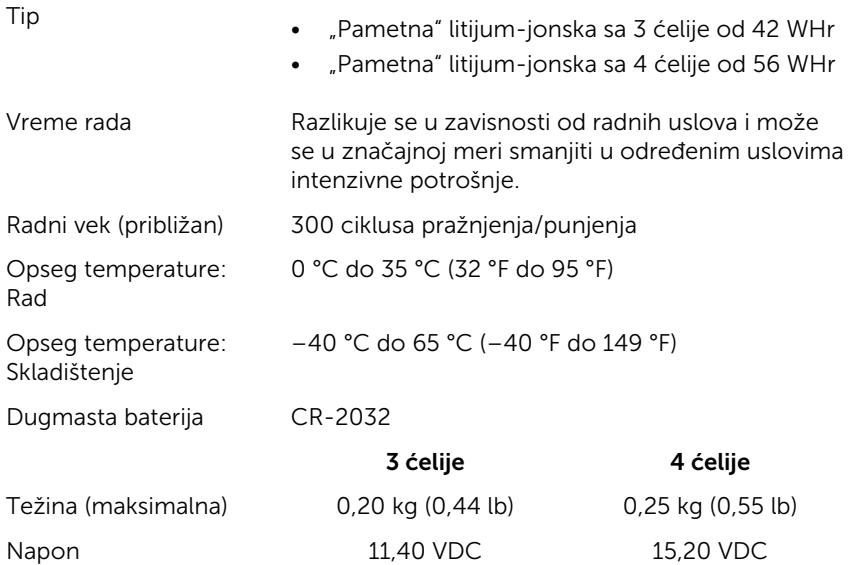

<span id="page-18-0"></span>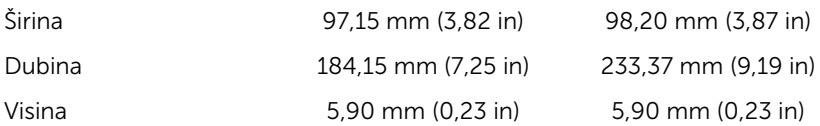

### Okruženje računara

Nivo zagađenosti vazduha: G1 kao što je definisano prema ISA-S71.04-1985

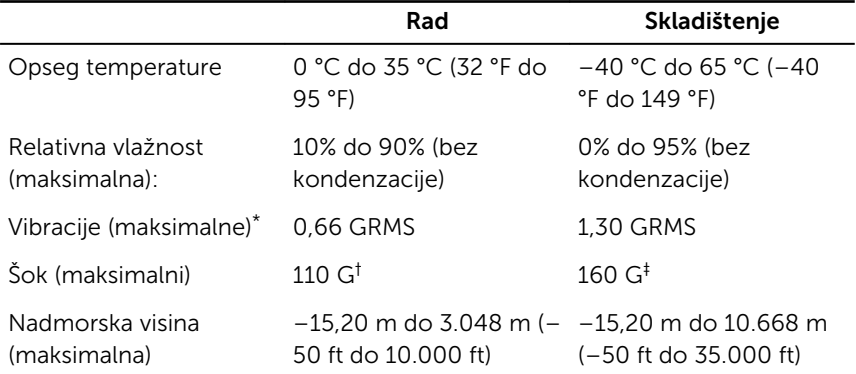

\* Izmereno korišćenjem nasumičnog spektra vibracija koji simulira okruženje korisnika.

† Izmereno korišćenjem polusinusnog impulsa od 2 ms kada se čvrsti disk koristi.

‡ Izmereno korišćenjem polusinusnog impulsa od 2 ms kada je glava čvrstog diska u parkiranom položaju.

# <span id="page-19-0"></span>Prečice na tastaturi

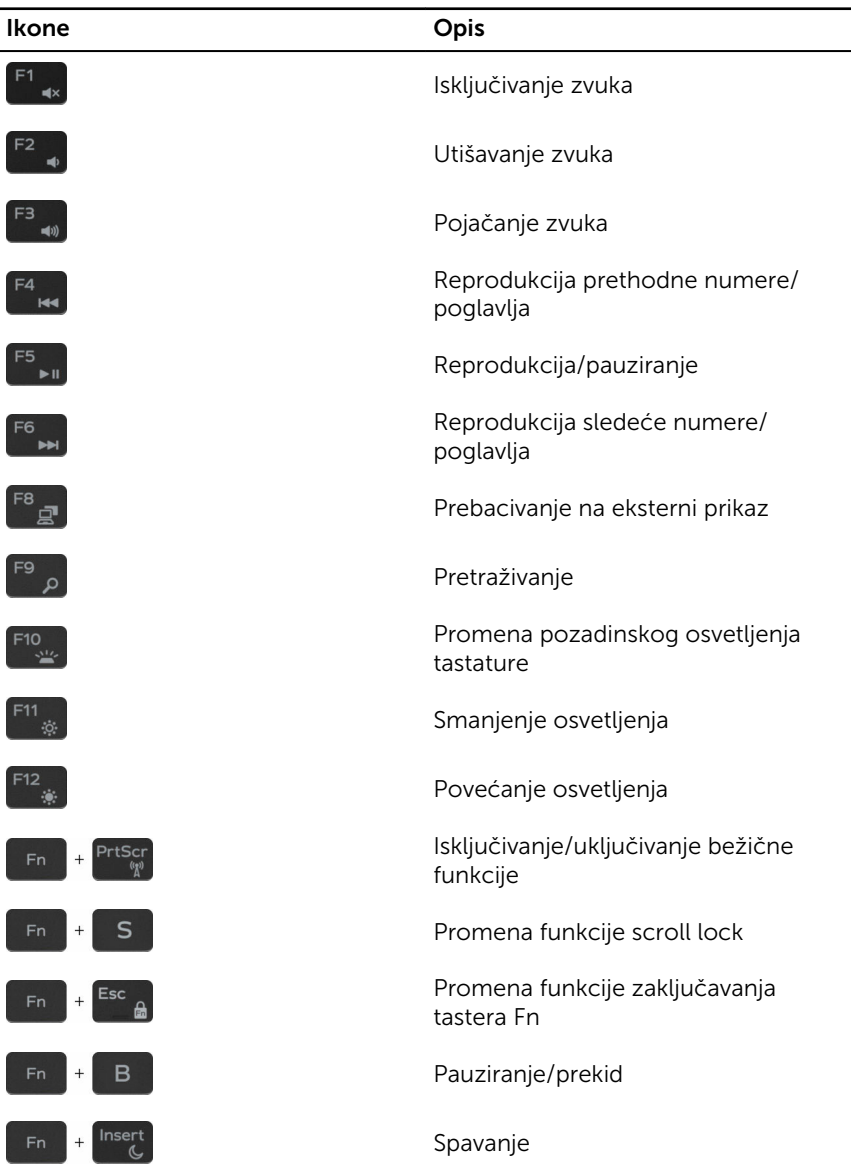

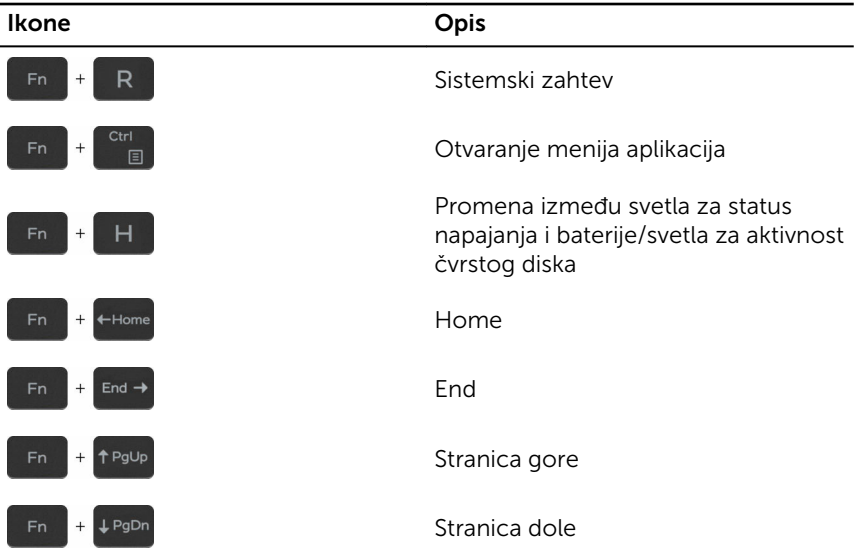

# <span id="page-21-0"></span>Dobijanje pomoći i kontaktiranje kompanije Dell

# Resursi za samostalnu pomoć

Možete dobiti informacije i pomoć o proizvodima i uslugama kompanije Dell korišćenjem ovih resursa za samostalnu pomoć:

Informacije o proizvodima i uslugama kompanije Dell

Pristupanje pomoći u sistemima Windows 8, Windows 8.1 i Windows 10

Pristupanje pomoći u sistemu Windows 7

Pomoć na mreži za operativni sistem [www.dell.com/support/windows](http://www.dell.com/support/windows)

Informacije o rešavanju problema, korisnička uputstva, uputstva za konfigurisanje, specifikacije proizvoda, blogovi za tehničku pomoć, upravljački programi, ispravke softvera itd.

[www.dell.com](http://www.dell.com/)

Windows 8.1 i Windows 10 Aplikacija Dell Help & Support

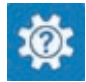

Windows 10 **Aplikacija Get started** 

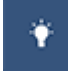

Windows 8.1 **Aplikacija Help + Tips** 

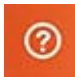

U pretrazi sistema Windows, unesite Help and Support i pritisnite Enter.

Kliknite na Početak → Pomoć i podrška.

[www.dell.com/support/linux](http://www.dell.com/support/linux)

[Posetite www.dell.com/support](http://www.dell.com/support)

22

<span id="page-22-0"></span>Saznajte više o vašem operativnom sistemu, konfigurisanju i korišćenju računara, rezervnom kopiranju podataka, dijagnostici, itd.

Pogledajte *Ja i moj Dell* na strani [www.dell.com/support/manuals.](http://www.dell.com/support/manuals)

# Kontaktiranje kompanije Dell

Da biste kompaniju Dell kontaktirali u vezi prodaje, tehničke podrške ili korisničke podrške, posetite [www.dell.com/contactdell.](http://www.dell.com/contactdell)

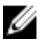

NAPOMENA: Dostupnost se razlikuje u zavisnosti od zemlje i proizvoda, a neke usluge ne moraju biti dostupne u vašoj zemlji.

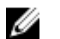

NAPOMENA: Ako nemate aktivnu vezu sa Internetom, kontakt informacije možete pronaći na fakturi, otpremnici, računu ili katalogu Dell proizvoda.